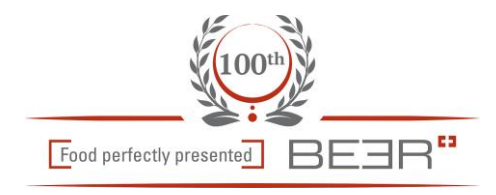

# **Kurzanleitung Beer Konfigurator**

Direkt nach dem Einstieg befinden Sie sich auf dieser Übersichtsseite Wählen Sie die gewünschte Gerätekategorie aus

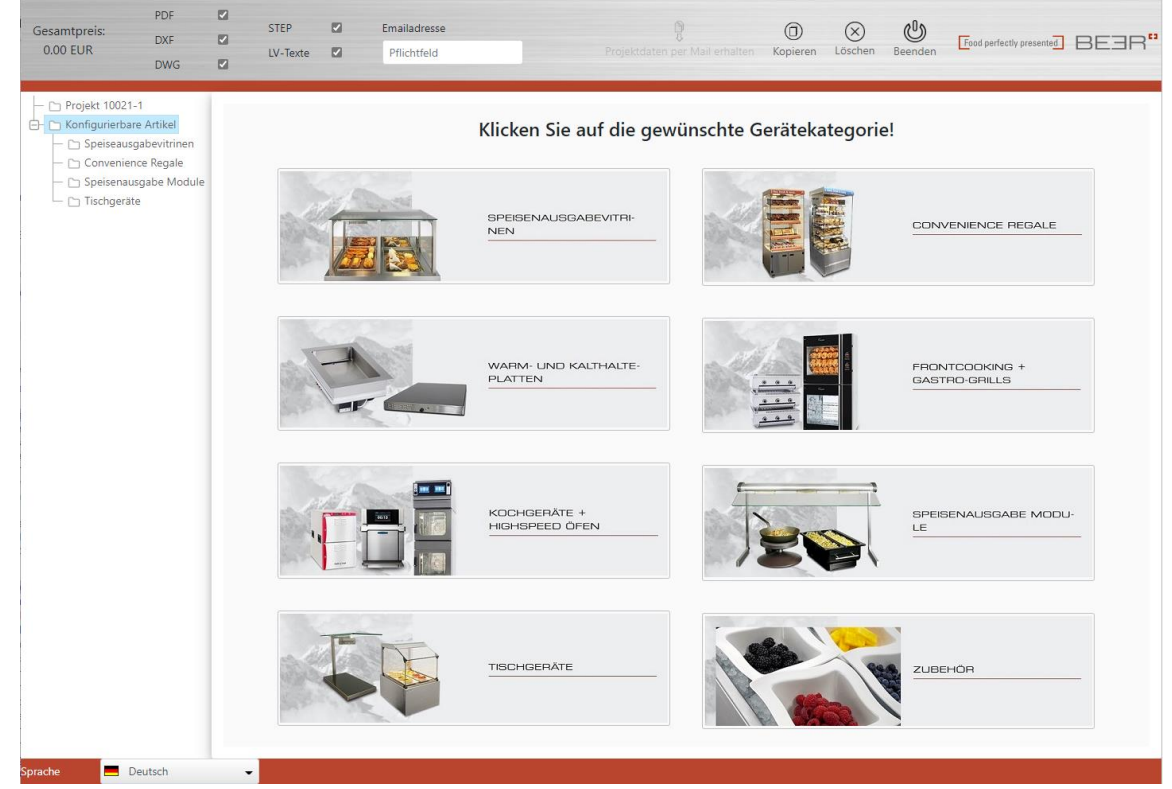

In der Gerätekategorie klicken Sie auf das gewünschte Gerät, um es in die Konfiguration aufzunehmen

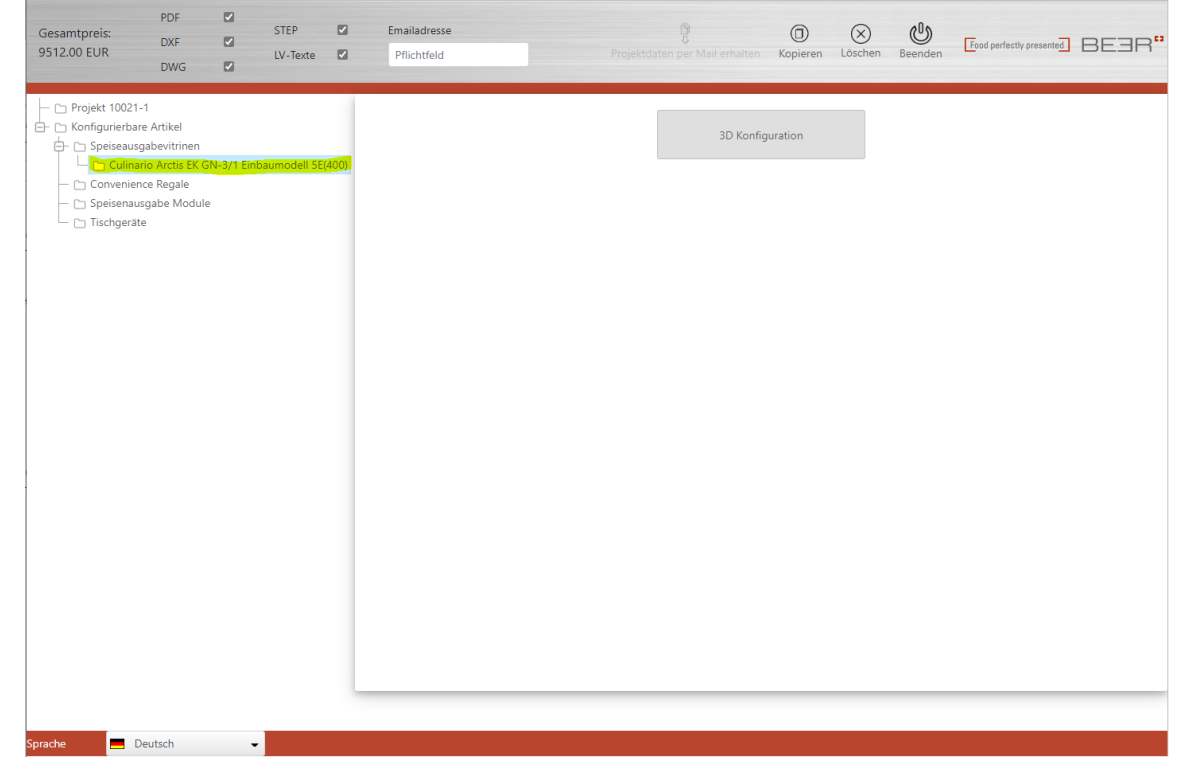

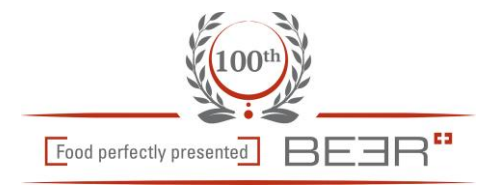

Gesamtpreis<br>9512.00 EUR  $\Box$ Food perfectly presented BEER" Konfi Klicken Sie direkt in die Baugruppe, um die<br>Konfiguration zu starten!  $\overline{\mathbf{Q}}$ 3D Konfiguration Deutsch

Das Gerät wird in der Standard-Konfiguration aufgenommen, durch drücken auf den Button "3D-Konfiguration" wird das Gerät in der 3D-Vorschau angezeigt

Durch klicken auf eine Baugruppe (zB Unterbau / Glasaufbau) wird die Baugruppe farbig dargestellt, und kann nun über die Navigationsleiste links konfiguriert werden

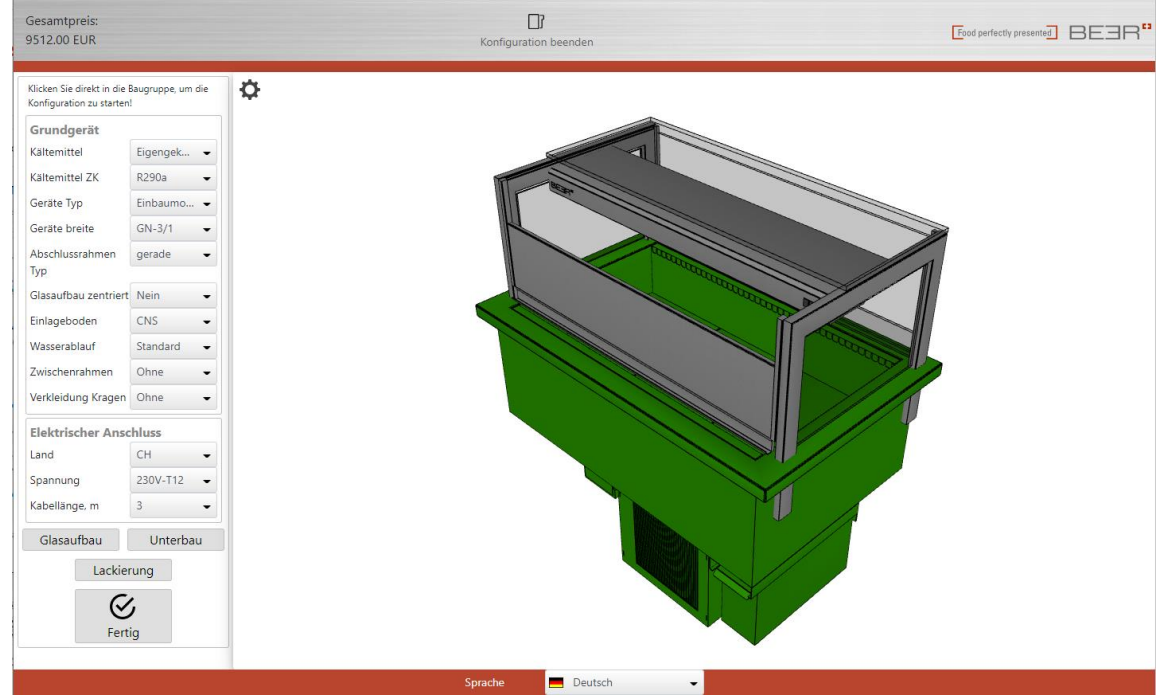

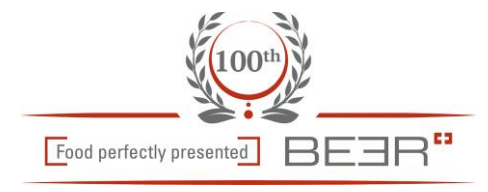

Gesamtpreis<br>9512.00 EUR  $\Box$ **Food perfectly presented** BEER" Konfig Klicken Sie direkt in die Baugruppe, um die<br>Konfiguration zu starten!  $\sigma$ Grundgerät Kältemittel Eigengek...  $\ddot{\phantom{1}}$ Kältemittel ZK R290a  $\ddot{\phantom{1}}$ Geräte Typ Einbaumo...  $\bullet$ Geräte breite  $GN-3/1$  $\ddot{\phantom{0}}$ Abschlussrahmen gerade  $\overline{\phantom{a}}$ Typ Glasaufbau zen ort Neir Einlageboden  $CNS$  $\ddot{\phantom{0}}$ Wasserablaut Standard  $\ddot{\phantom{0}}$ Zwiechoneskinge Ohne Verkleidung Kragen Ohne  $\ddot{\phantom{0}}$ schluss<br>Schluss Elektrischer Ans Land  $CH$  $230V-T12$   $\bullet$ Spannung Kabellänge, m  $\overline{\mathbf{3}}$  $\ddot{\phantom{0}}$ ufbau Unterbau Lackierung  $\mathcal G$ Fertic Deutsch

Um eine andere Baugruppe zu konfigurieren, wieder in die entsprechende Baugruppe klicken, oder über die Menu-Einträge in der Navigationsleiste links

## Baugruppe Glasaufbau ist aktiv

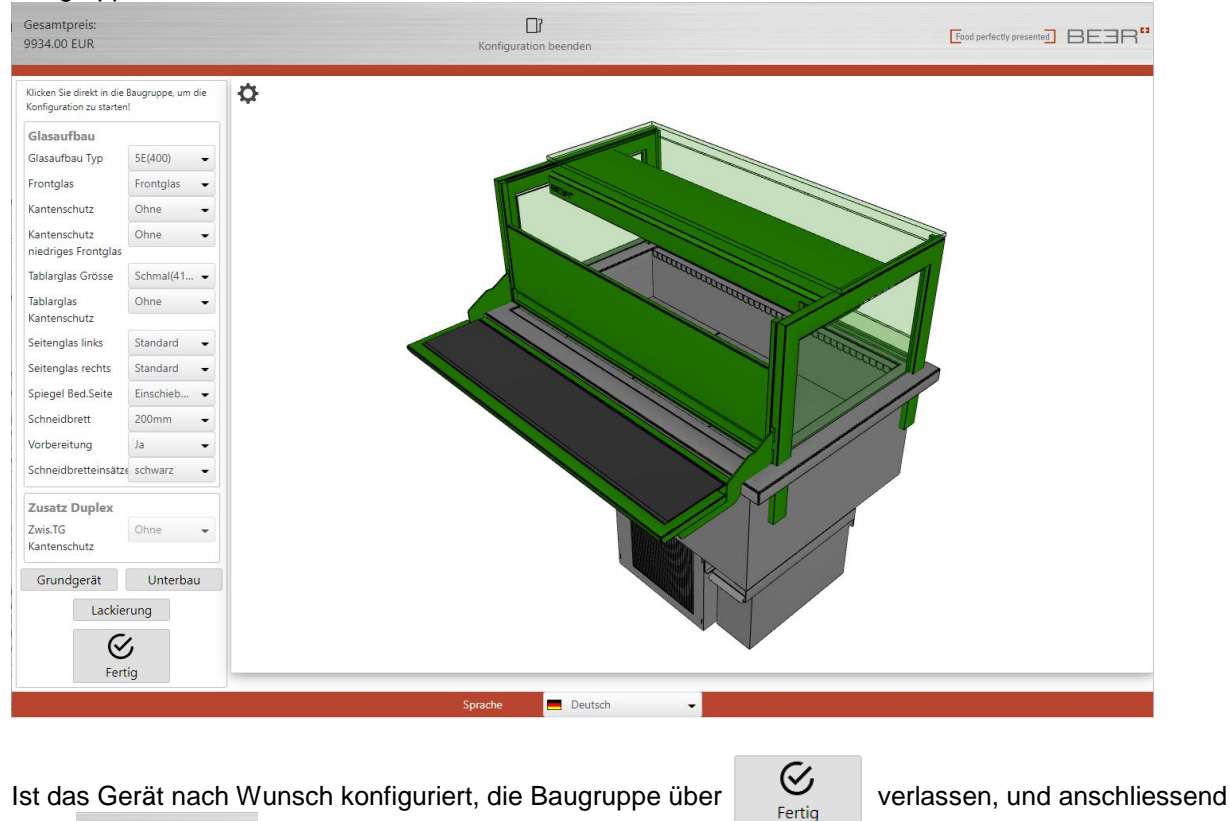

über **die Konfiguration abschliessen** 

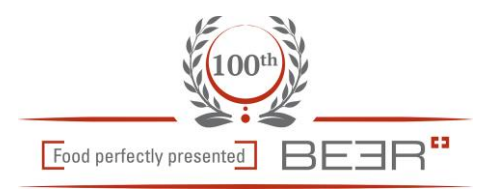

#### Wir befinden uns wieder in der Gerätekategorie

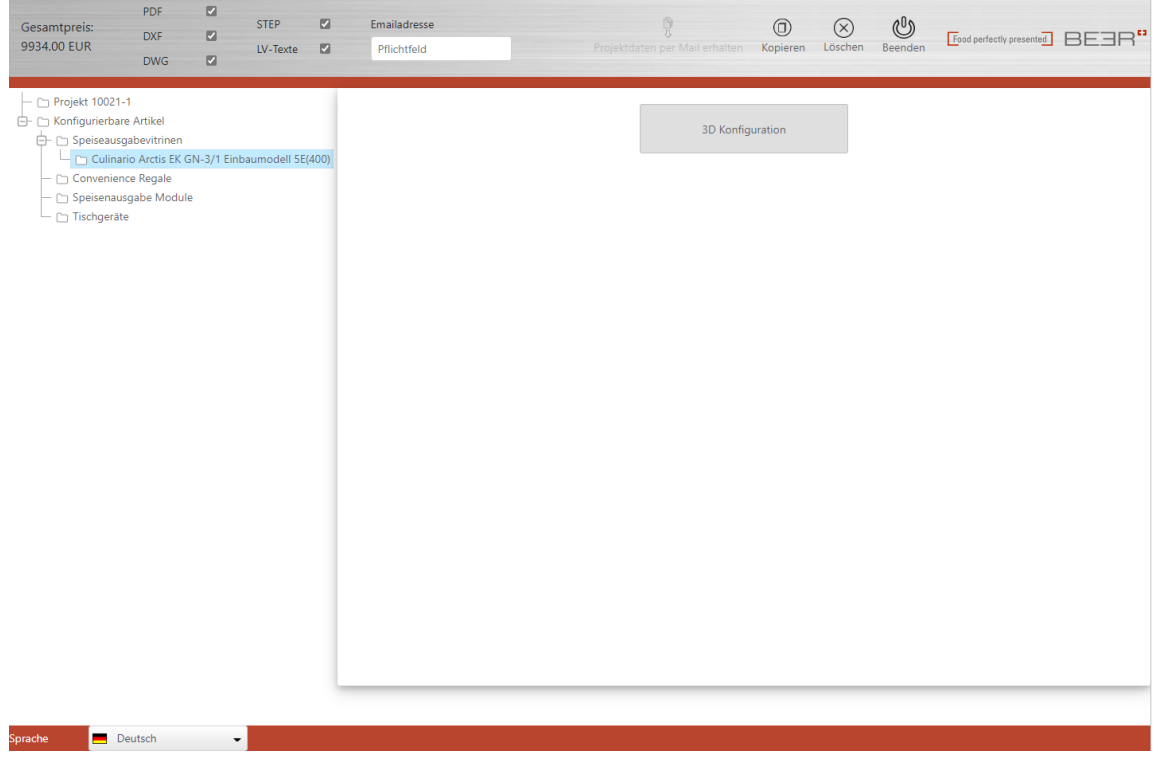

Durch Anwählen eines entsprechenden Menu's in der Navigationsleiste kann ein weiteres Gerät in die Konfiguration aufgenommen werden

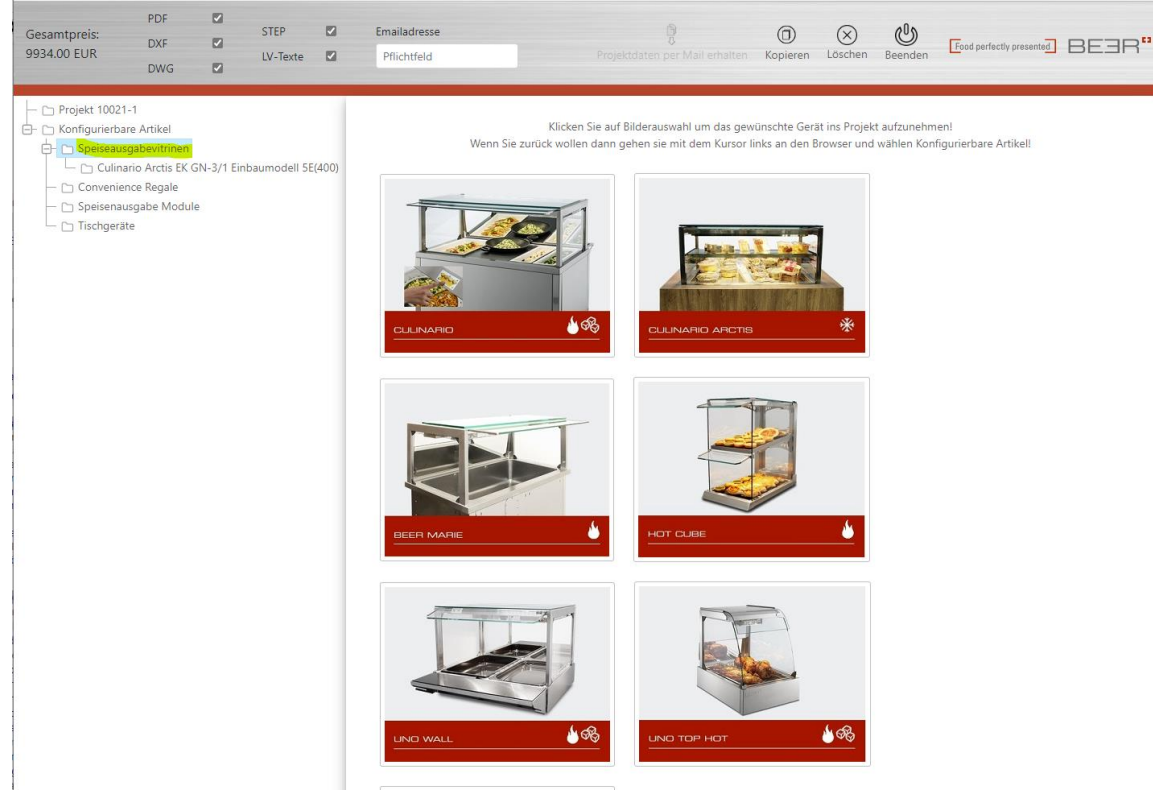

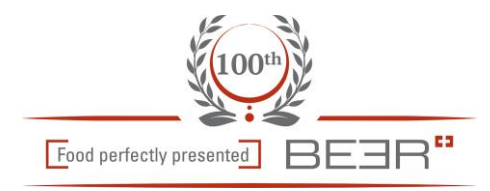

#### Um die Projektdaten zu erhalten, bitte die gewünschten Formate aktivieren, und die Email-Adresse eintragen

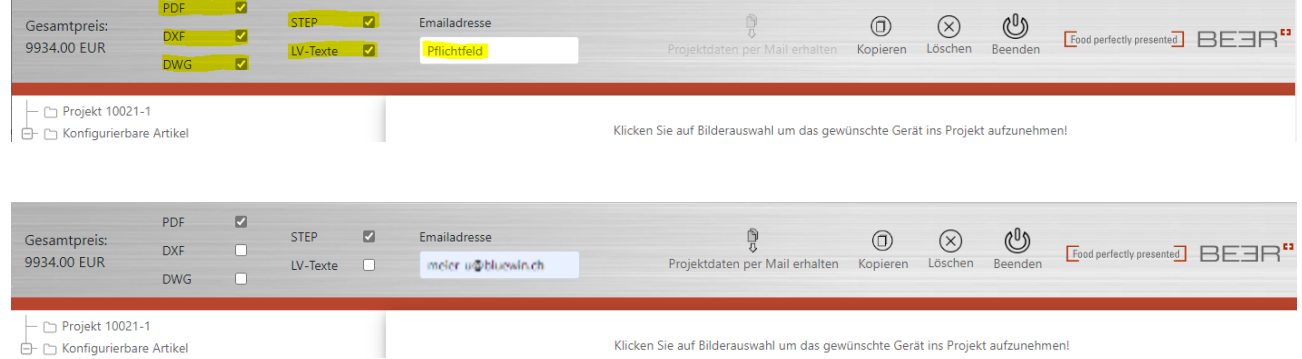

### Nun werden durch drücken auf den Button

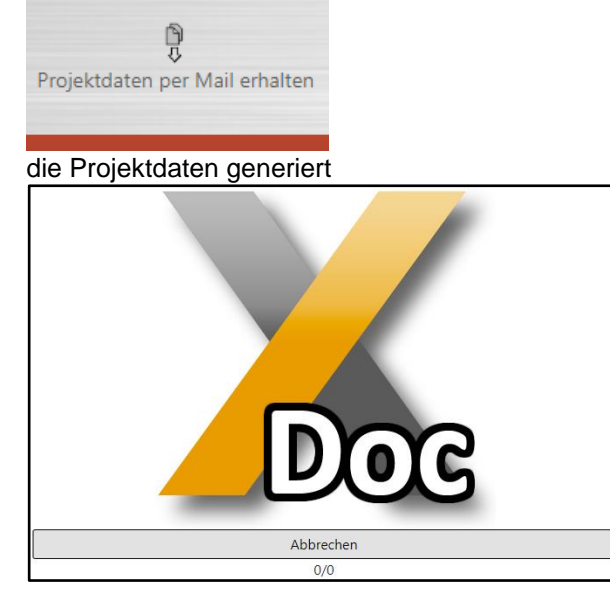

Sobald im Dialog die Meldung "Fertig" erscheint, kann das Fenster durch drücken auf "Fertig" geschlossen werden

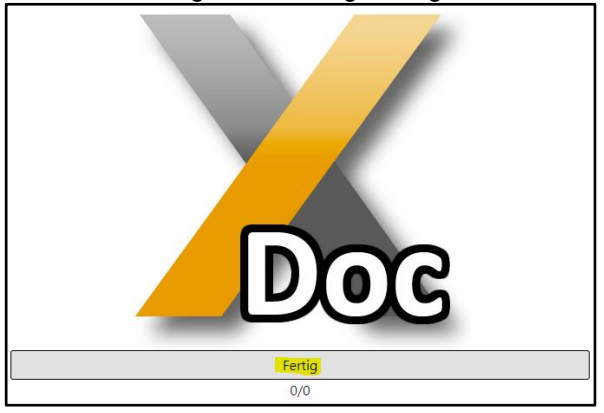

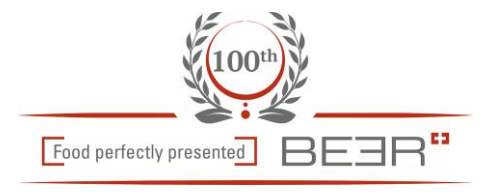

#### Der Konfigurator kann jetzt durch den Button "Beenden" geschlossen werden

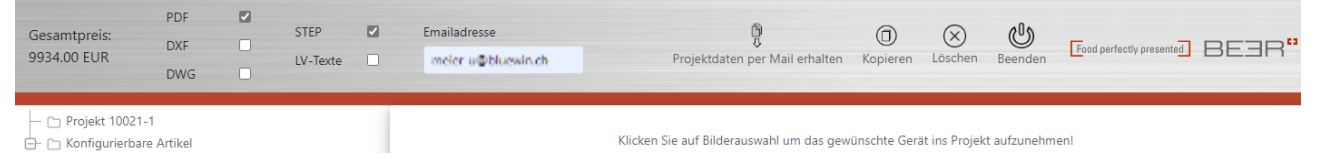

Nach ca 2 – 5 Minuten (je nach Projektgrösse) erhalten Sie eine Mail mit dem gewünschten Inhalt Sollten Sie keine Mail erhalten, so schauen Sie auch in Ihrem Spam-Ordner nach

Verbesserungsvorschläge nehmen wir gerne entgegen

Freundliche Grüsse Beer Grill AG Allmendstrasse 7 5612 Villmergen

Tel. +41 56 618 78 00 Fax. +41 56 618 78 49 [info@beergrill.com](mailto:info@beergrill.com)